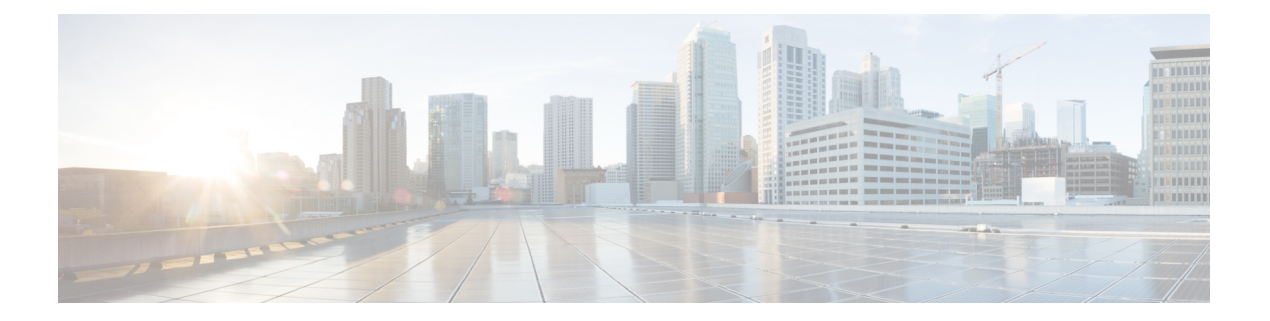

# **MLD** の設定

この章では、IPv6ネットワーク用にCiscoNX-OSデバイスでマルチキャストリスナー検出(MLD) を設定する方法を説明します。

- MLD について (1 ページ)
- MLD の前提条件 (4 ページ)
- MLD の注意事項および制限事項 (5 ページ)
- MLD のデフォルト設定 (6 ページ)
- MLD スヌーピングの設定 (6 ページ)
- MLD パラメータの設定 (10 ページ)
- MLD の設定の確認 (17 ページ)
- MLD スヌーピングの設定の確認 (18 ページ)
- MLD の設定例 (19 ページ)

### **MLD** について

MLD は、ホストが特定のグループにマルチキャスト データを要求するために使用する IPv6 プロ トコルです。ソフトウェアは、MLD を介して取得した情報を使用し、マルチキャスト グループ またはチャネル メンバーシップのリストをインターフェイス単位で保持します。MLD パケット を受信したデバイスは、既知の受信者が含まれるネットワーク セグメントに、要求されたグルー プまたはチャネルに関する受信データをマルチキャスト送信します。

MLDv1 は IGMPv2 から、MLDv2 は IGMPv3 から派生したプロトコルです。IGMP は IP Protocol 2 メッセージ タイプを使用しますが、MLD は ICMPv6 メッセージのサブセットである IPProtocol 58 メッセージ タイプを使用します。

MLDプロセスはデバイス上で自動的に起動されます。インターフェイスではMLDを手動でイネー ブルにできません。MDLは、インターフェイスで次のいずれかの設定作業を行うと、自動的にイ ネーブルになります。

- PIM6 のイネーブル化
- ローカル マルチキャスト グループの静的なバインディング
- リンクローカル グループ レポートのイネーブル化

### **MLD** のバージョン

デバイスは MLDv1 および MLDv2 をサポートしています。MLDv2 は MLDv1 リスナー レポート をサポートしています。

デフォルトでは、ソフトウェアが MLD プロセスを起動する際に、MLDv2 がイネーブルになりま す。必要に応じて、各インターフェイスでは MLDv1 をイネーブルにできます。

MLDv2 には、次に示す MLDv1 からの重要な変更点があります。

- 次の機能を提供し、各受信者から送信元までの最短パス ツリーを構築可能な Source-Specific Multicast(SSM)をサポートします。
	- グループおよび送信元を両方指定できるホスト メッセージ
	- MLDv1ではグループについてのみ保持できたマルチキャストステートを、グループおよ び送信元について保持可能
- ホストによるレポート抑制が行われなくなり、MLD クエリー メッセージを受信するたびに MLD リスナー レポートが送信されるようになりました。

MLDv1 の詳細については、RFC [2710](http://www.ietf.org/rfc/rfc2710.txt) を参照してください。MLDv2 の詳細については、RFC [3810](http://www.ietf.org/rfc/rfc3810.txt) を参照してください。

### **MLD** の基礎

次の図に、ルータが MLD を使用し、マルチキャスト ホストを検出する基本的なプロセスを示し ます。

図 **<sup>1</sup> : MLD** クエリー応答プロセス

#### $\pmb{\times}$

ホスト 1、2、および 3 は要求外の MLD リスナー レポート メッセージを送信して、グループまた はチャネルに関するマルチキャスト データの受信を開始します。ルータ A(サブネットの代表 MLD クエリア)は、リンクスコープの全ノードを対象として、マルチキャストアドレス FF02::1 に定期的に共通のクエリメッセージを送信し、マルチキャストグループに対する各ホストの受信 要求を検出します。グループ固有のクエリーは、特定のグループの情報を要求するホストを検出 する場合に使用されます。グループ メンバーシップ タイムアウト値を設定できます。これは、 ルータがサブネット上にグループのメンバーまたは送信元が存在するかどうかを判断するための 時間です。

ホスト 1 からのリスナー レポートの送出は止められており、最初にホスト 2 からグループ FFFE:FFFF:90::1 に関するリスナー レポートが送信されます。ホスト 1 はホスト 2 からレポートを 受信します。ルータに送信する必要があるリスナー レポートは、グループにつき 1 つだけである ため、その他のホストではレポートの送出が止められ、ネットワーク トラフィックが軽減されま す。レポートの同時送信を防ぐため、各ホストではランダムな時間だけレポート送信が保留され ます。クエリの最大応答時間パラメータを設定すると、ホストが応答をランダム化する間隔を制 御できます。

MLDv1 メンバーシップ レポートが抑制されるのは、同じポートに複数のホストが接続されてい る場合だけです。 (注)

ルータ A は、MLDv2 の group-and-source-specific クエリを LAN に送信します。ホスト 2 および 3 は、アドバタイズされたグループおよび送信元からデータを受信することを示すリスナー レポー トを送信して、そのクエリに応答します。この MLDv2 機能では、SSM がサポートされます。

(注) MLDv2 では、すべてのホストがクエリーに応答します。

```
図 2 : MLDv2 グループ/ソース固有のクエリー
```
### $\pmb{\times}$

IP アドレスが最下位のルータが、サブネットの MLD クエリアとして選出されます。ルータは、 自身よりも下位のIPアドレスを持つルータからクエリーメッセージを継続的に受信している間、 非クエリアとして動作し、クエリア タイムアウト値をカウントするタイマーをリセットします。 ルータのクエリア タイマーが期限切れになると、そのルータは代表クエリアになります。そのあ とで、このルータが、自身よりも下位のIPアドレスを持つルータからのホストクエリーメッセー ジを受信すると、ルータは代表クエリアとしての役割をドロップしてクエリア タイマーを再度設 定します。

代表クエリアから送信されるメッセージの存続可能時間(TTL)値は 1 です。つまり、サブネッ ト上の直接接続されたルータからは、メッセージは転送されません。また、MLDの起動中に送信 されるクエリー メッセージの頻度および回数を個別に設定することもできます。起動時のクエ リーインターバルを短く設定することで、グループステートの確立時間を最小限に抑えることが できます。通常は不要ですが、起動後のクエリー インターバルをチューニングすることで、ホス トグループメンバーシップへの応答性と、ネットワーク上のトラフィック量のバランスを調整で きます。

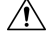

クエリー インターバルを変更すると、ネットワークのマルチキャスト転送能力が著しく低下する ことがあります。 注意

グループを脱退するマルチキャスト ホストは、MLDv1 に対して脱退を知らせるメッセージを送 信するか、または対象のグループを除外したリスナー レポートを、リンクスコープ内の全ルータ を含むマルチキャスト アドレス FF02::2 に送信する必要があります。このホストがグループを脱 退する最後のホストであるかどうかを確認するために、MLD クエリー メッセージが送信されま す。これにより、最終メンバーのクエリー応答インターバルと呼ばれる、ユーザが設定可能なタ イマーが起動されます。タイマーが切れる前にレポートが受信されない場合は、ソフトウェアに よってグループステートが解除されます。ルータはグループステートが解除されないかぎり、こ のグループにマルチキャスト トラフィックを送信し続けます。

輻輳ネットワークでのパケット損失を緩和するには、ロバストネス値を設定します。ロバストネ ス値は、MLD ソフトウェアがメッセージ送信回数を確認するために使用されます。

FF02::0/16内に含まれるリンクローカルアドレスには、Internet Assigned Numbers Authority (IANA) が定義したリンク スコープが設定されています。ローカル ネットワーク セグメント上のネット ワーク プロトコルでは、これらのアドレスが使用されます。これらのアドレスは TTL が 1 である ため、ルータからは転送されません。MLD プロセスを実行すると、デフォルトでは、非リンク ローカル アドレスにだけリスナー レポートが送信されます。ただし、リンク ローカル アドレス にレポートが送信されるよう、ソフトウェアの設定を変更できます。

### **MLD** スヌーピング

マルチキャストリスナー検出(MLD)スヌーピングにより、ホストとルータ間でIPv6マルチキャ スト トラフィックを効率的に配信できます。これは、MLD クエリまたはレポートを送受信した ポートのサブセットにブリッジ ドメイン内の IPv6 マルチキャスト トラフィックを制限する レイ ヤ 2 機能です。このように、MLD スヌーピングは、マルチキャスト トラフィックの受信に関心 を示しているノードがないネットワークのセグメントでは帯域幅を節約できるという利点があり ます。これにより、ブリッジ ドメインでフラッディングが生じることがなく、帯域幅の使用量が 削減され、ホストとルータで不要なパケット処理を節約できます。

MLD スヌーピング機能は、インターネット グループ管理プロトコル (IGMP) スヌーピングと似 ていますが、MLD スヌーピングの機能は IPv6 マルチキャスト トラフィックをスヌーピングする ことであり、MLDv1(RFC 2710)および MLDv2(RFC 3810)コントロール プレーン パケットで 動作する点が異なります。MLD はインターネット制御メッセージ プロトコル バージョン 6 (ICMPv6)のサブプロトコルです。MLDメッセージはICMPv6メッセージのサブセットで、IPv6 パケット内で先頭の Next Header 値 58 により識別されます。MLDv1 のメッセージ タイプには、 リスナー クエリ、マルチキャスト アドレス固有(MAS)クエリ、リスナー レポート、完了メッ セージが含まれます。MLDv2は、追加のクエリタイプであるマルチキャストアドレスおよびソー ス固有(MASS)クエリを除き、MLDv1と相互運用できるように設計されています。MLDで使用 可能なプロトコル レベル タイマーは、IGMP で使用可能なものと同様です。

MLD スヌーピングがディセーブルの場合、すべてのマルチキャスト トラフィックは、関係があ るかどうかに関係なく、すべてのポートにフラッディングされます。MLDスヌーピングがイネー ブルの場合、ファブリックは MLD インタレストに基づいて IPv6 マルチキャスト トラフィックを 転送します。不明な IPv6 マルチキャスト トラフィックは、ブリッジ ドメインの IPv6 L3 不明マル チキャスト フラッディング設定に基づいてフラッディングされます。

フラッディングモードは、不明なIPv6マルチキャストパケットを転送するために使用されます。 フラッディング モードでは、ブリッジ ドメイン内のすべてのエンドポイント グループ(EPG) およびすべてのポートがフラッディング パケットを受信します。

## **MLD** の前提条件

MLD の前提条件は、次のとおりです。

• デバイスにログインしている。

•現在の仮想ルーティングおよびフォワーディング(VRF)モードが正しい(グローバル コン フィギュレーション コマンドの場合)。この章の例で示すデフォルトのコンフィギュレー ション モードは、デフォルト VRF に適用されます。

### **MLD** の注意事項および制限事項

MLD には、次の注意事項と制限事項があります。

- Cisco Nexus 9200、9300、および 9300-EX シリーズ スイッチは MLD をサポートしています。
- MLDv2 (RFC3810)に従う送信元のリストの除外またはブロックはサポートされていません。
- インターフェイスに静的にバインドされているマルチキャスト グループを拒否するように ルート マップを変更する場合。その後の MLD レポートはローカル グループによって拒否さ れ、グループはエージングを開始します。グループへの MLD 脱退メッセージは、影響を与 えることなく許可されます。これは既知の予期された動作です。
- MLD スヌーピングは、vPC の有無に関わりなく、新世代 ToR スイッチでのみサポートされ ます。これらは、スイッチ名の最後に「EX」、「FX」または「FX2」が付くスイッチモデル です。また、「EX」および「FX」ライン カードを搭載した EoR スイッチにも当てはまりま す。
- Cisco NX-OSリリース 9.3(5) 以降、IPv6 MLD スヌーピングは Cisco Nexus 9500 プラットフォー ム スイッチでサポートされます。
- MLDスヌーピングは、EORスイッチのN9K-X9636PQ、N9K-X9408PC-CFP2、N9K-X9432PQ、 N9K-X9464PX、N9K-X9464TX、N9K-X9464TX2 の T2 ラインカードでもサポートされていま す。
- MLD スヌーピングは、T2、T2P、T3、TH、TH2、および T2 EOR を備えたすべての Cisco Nexus 9000 および Cisco Nexus 3000 プラットフォームでサポートされています。Cisco Nexus 9000T2TORではサポートされていません。N9K-C9372PX、N9K-C9372PX-E、N9K-C9372TX、 N9K-C9372TX-E、N9K-C9332PQ、N9K-C93128TX、 N9K-C9396PX、N9K-C9396TX が該当し ます。
- MLD スヌーピングは、FEX ポートおよびネットワーク負荷分散 (NLB) ではサポートされて いません。VLAN が MAC モードの場合もサポートされません。
- 以下のコマンドが設定されている場合、MLD スヌーピング設定はグローバル レベルで拒否 されます。
	- ip pim cpu-punt dr-only
	- ipv6 pim cpu-punt dr-only
	- ip pim non-dr flood
	- ipv6 pim non-dr flood

• Cisco NX-OSリリース9.3(5)以降、MLDスヌーピングはCisco Nexus 9300-FX3プラットフォー ム スイッチでサポートされます。

# **MLD** のデフォルト設定

表 **<sup>1</sup> : MLD** パラメータのデフォルト設定

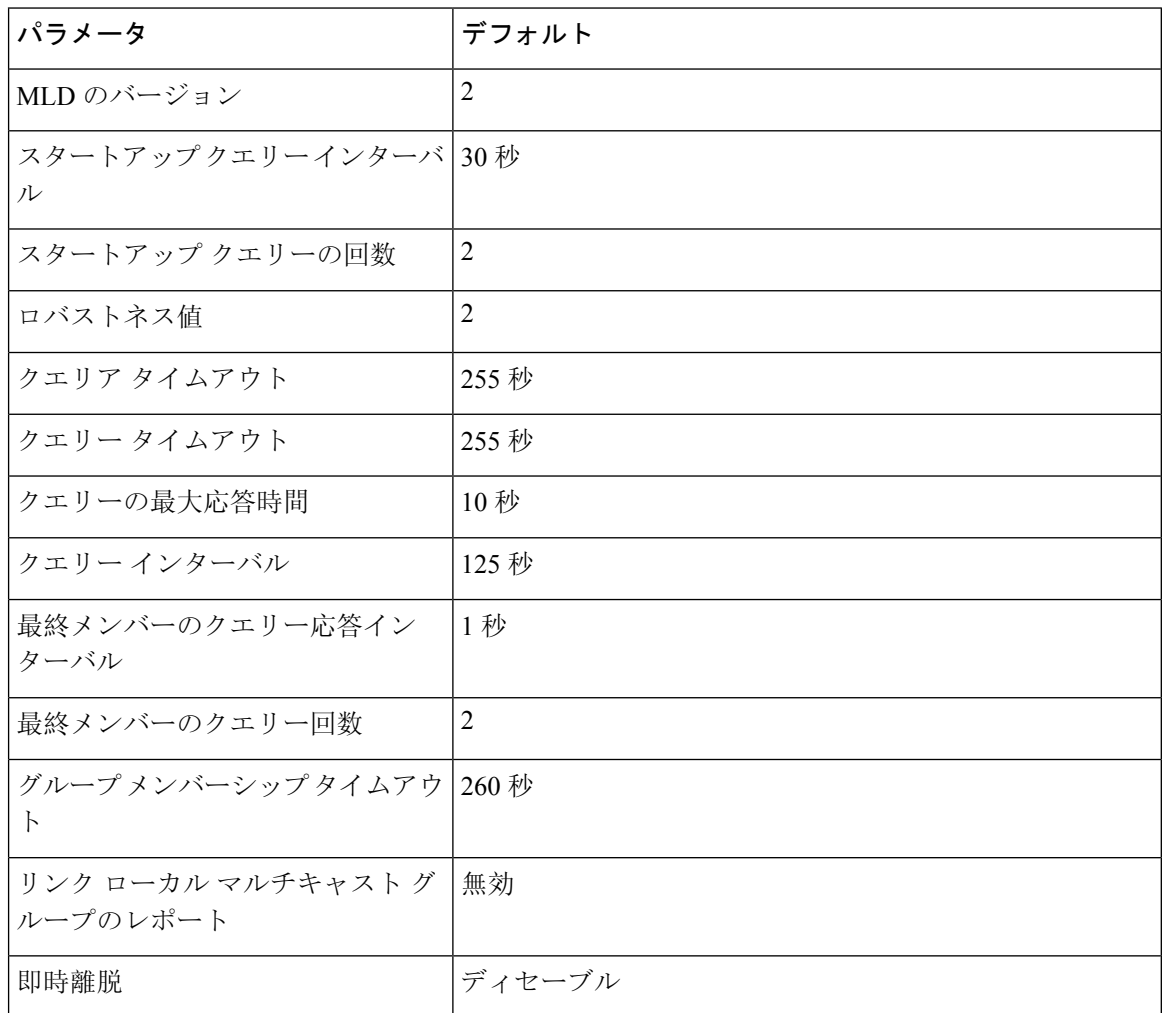

# **MLD** スヌーピングの設定

MLD スヌーピングは、グローバル コンフィギュレーション モードおよび VLAN コンフィギュ レーションモードでイネーブルおよびディセーブルにできます。スヌーピングは、グローバルコ ンフィギュレーション モードではデフォルトで無効になっており、VLAN ごとに有効になってい ます。スヌーピングは、VLAN 上でスヌーピングが有効になっていて、グローバル コンフィギュ レーション モードになっている場合にのみ、VLAN 上で動作します。

 $\mathbf{l}$ 

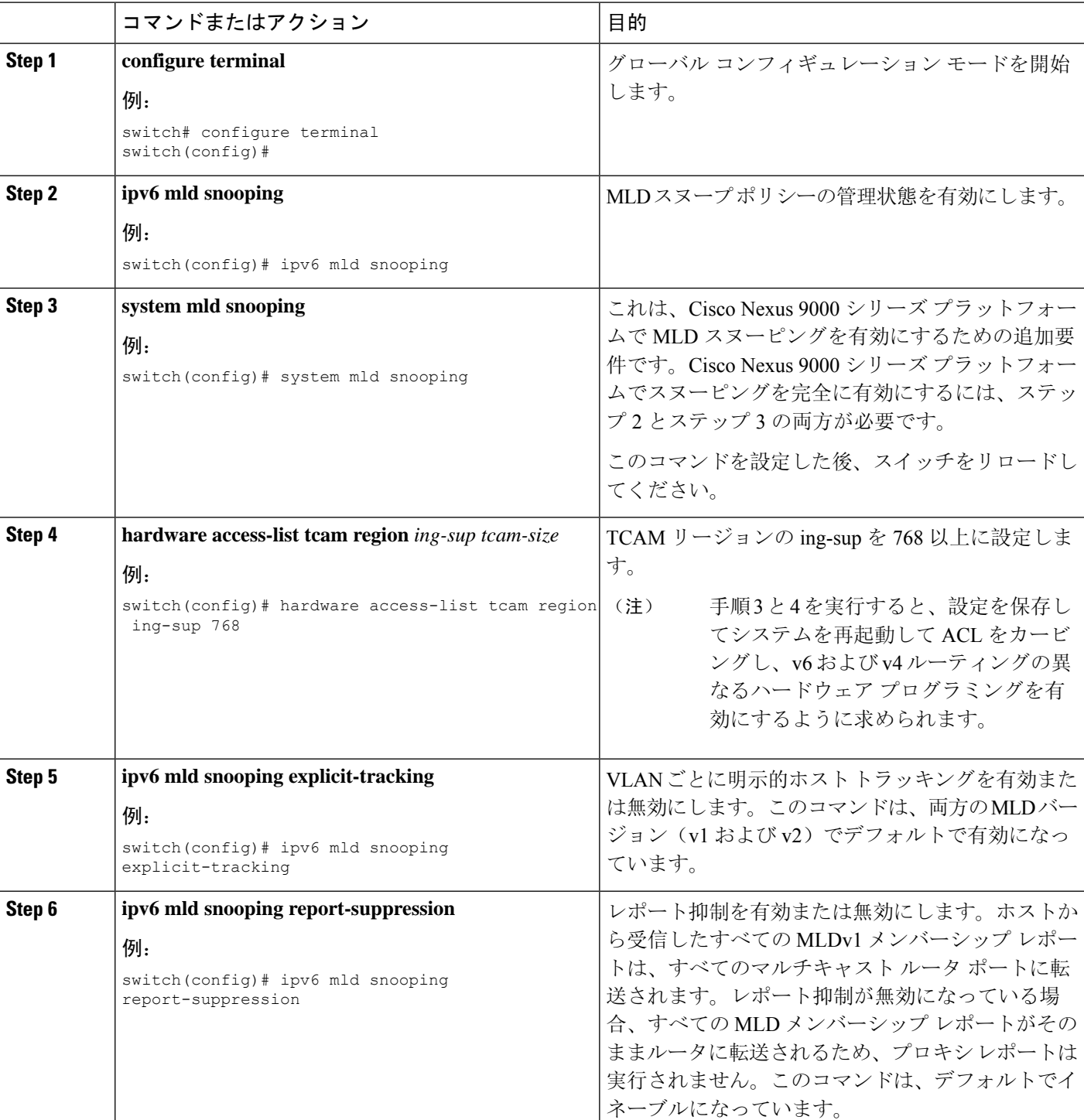

#### 手順

I

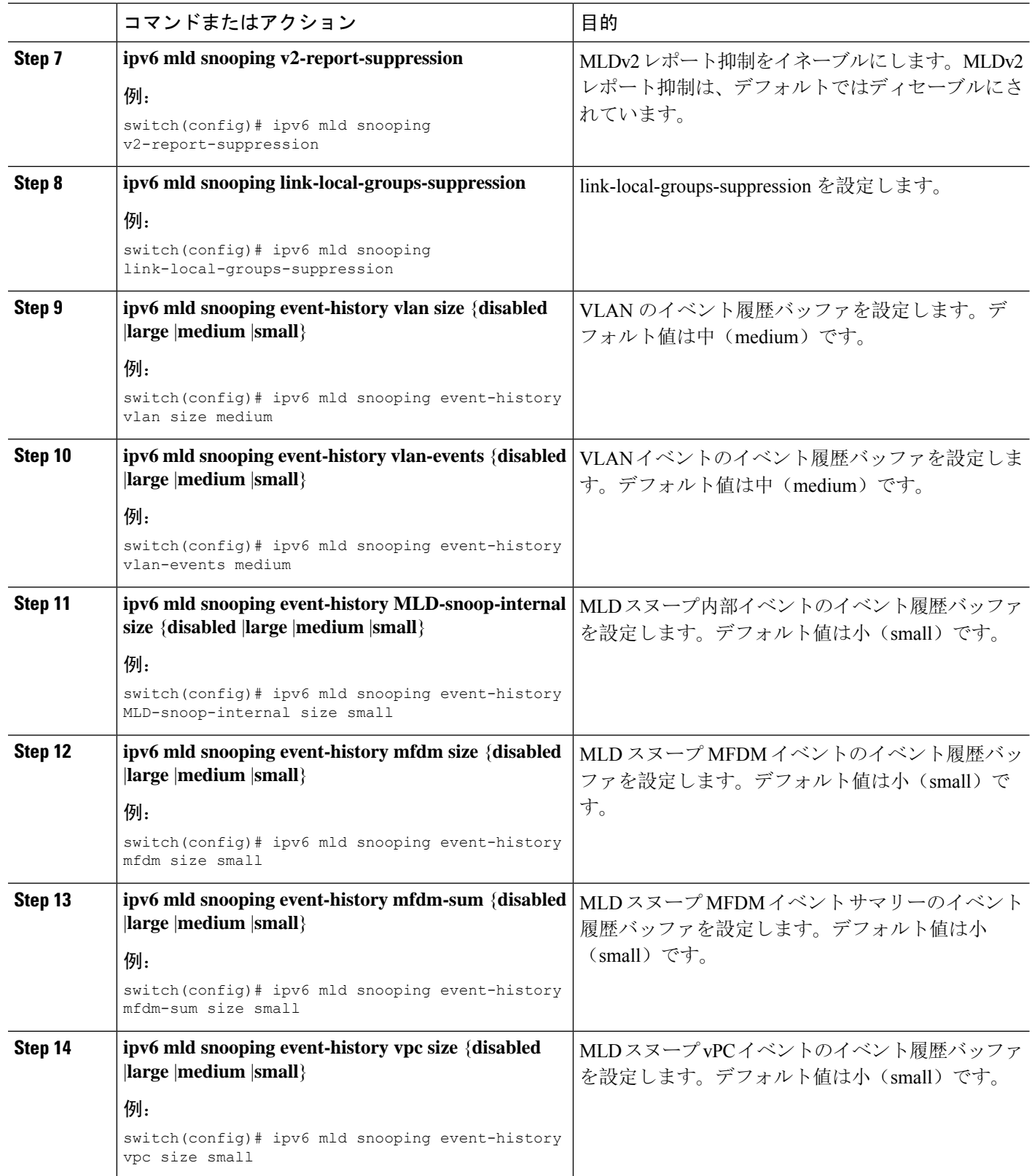

 $\mathbf I$ 

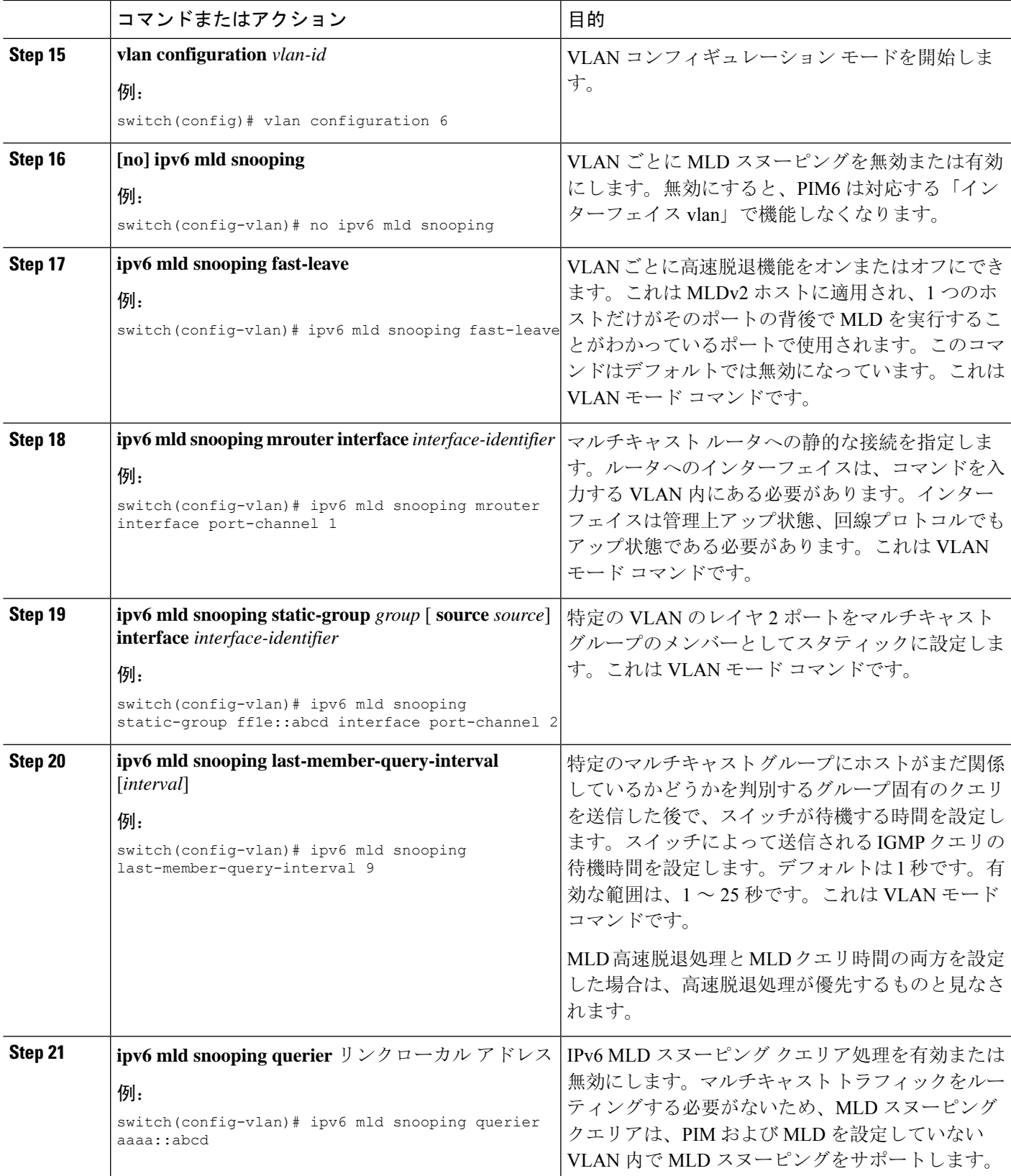

## **MLD** パラメータの設定

MLD グローバル パラメータおよびインターフェイス パラメータを設定すると、MLD プロセスの 動作を変更できます。

MLD スヌーピングを設定する前に、**ipv6 mld snooping** および **system mld snooping** コマンドを使 用して MLD 機能を有効にします。 (注)

### **MLD** インターフェイス パラメータの設定

表 **2 : MLD** インターフェイス パラメータ

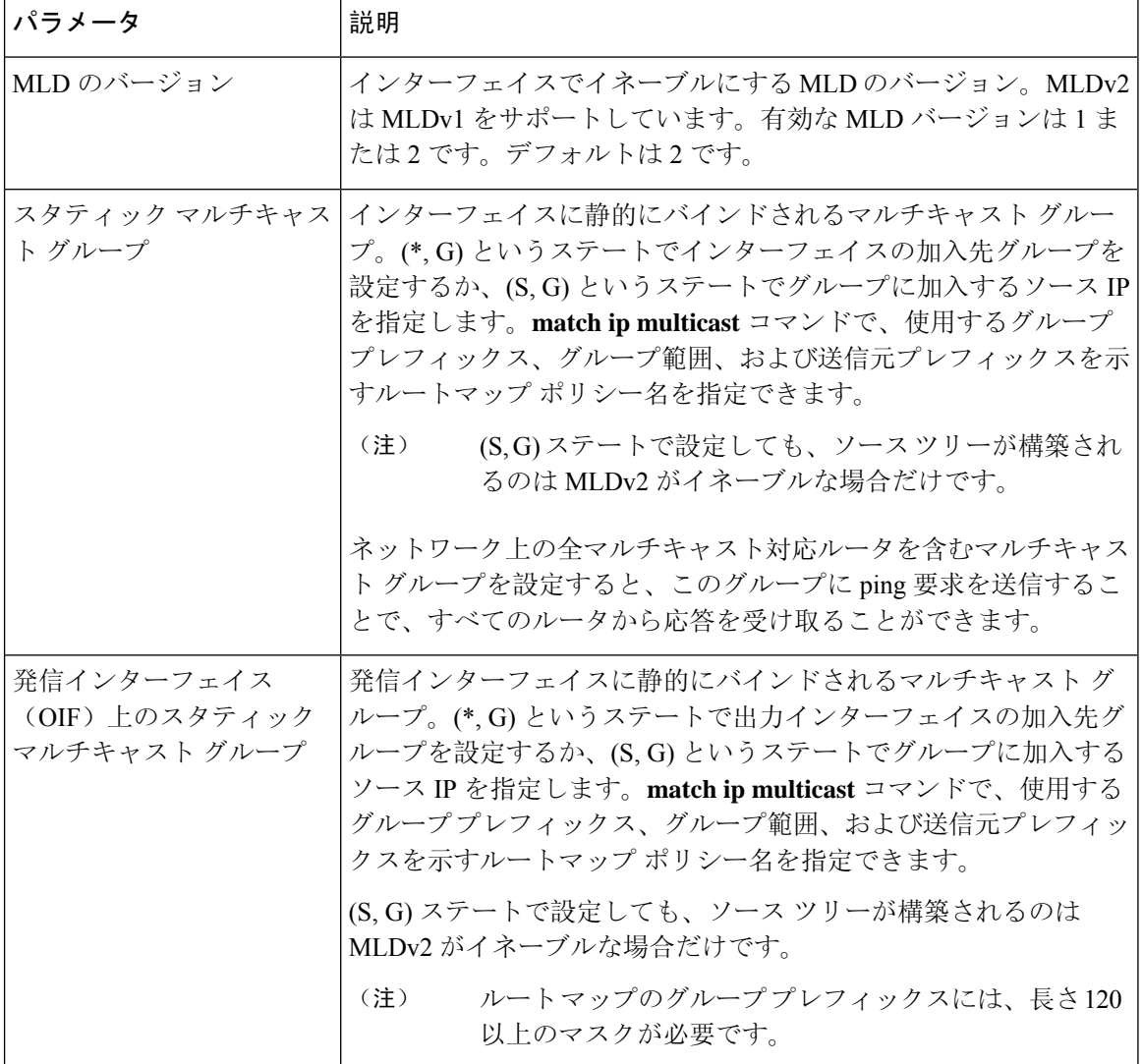

 $\mathbf{l}$ 

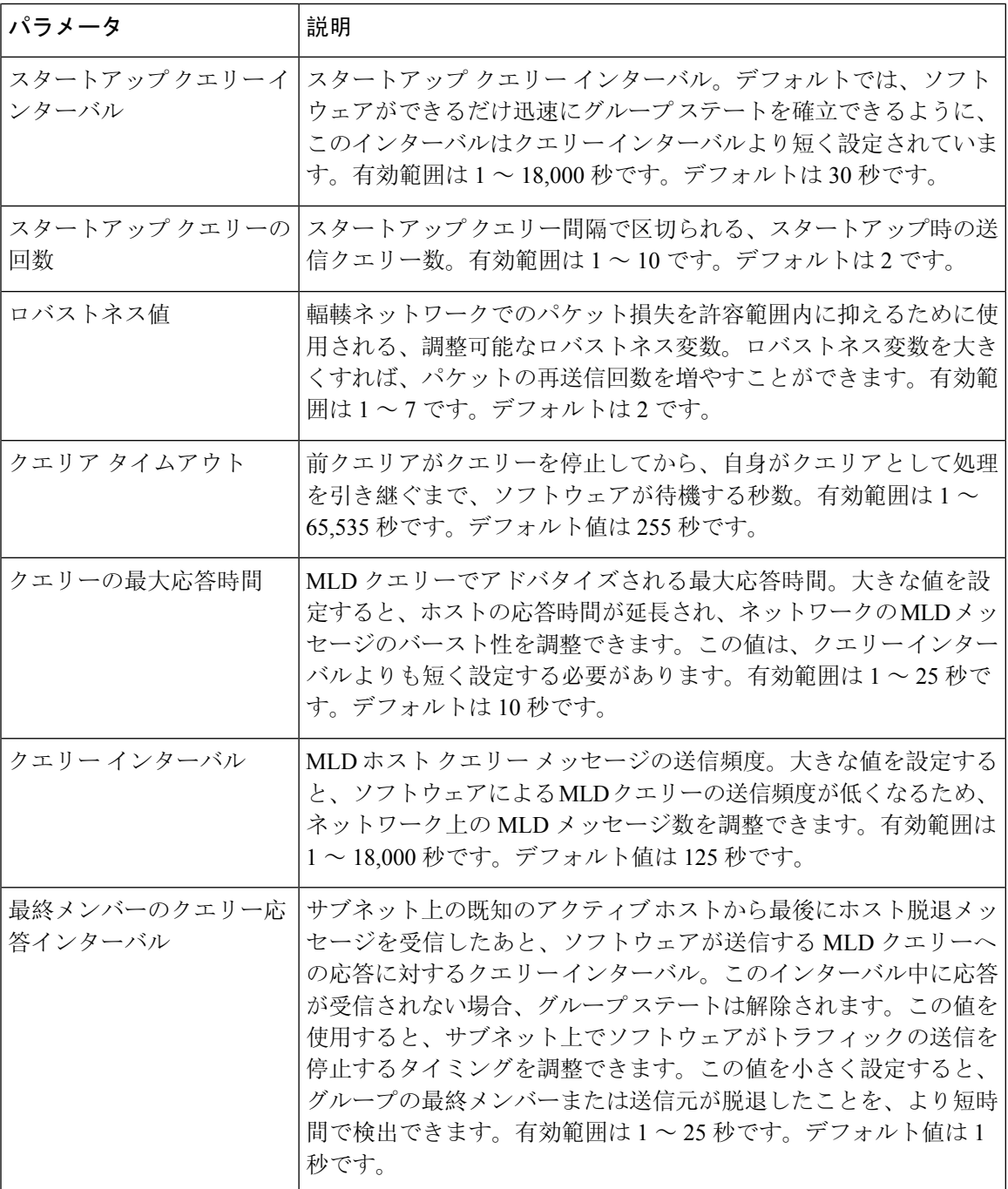

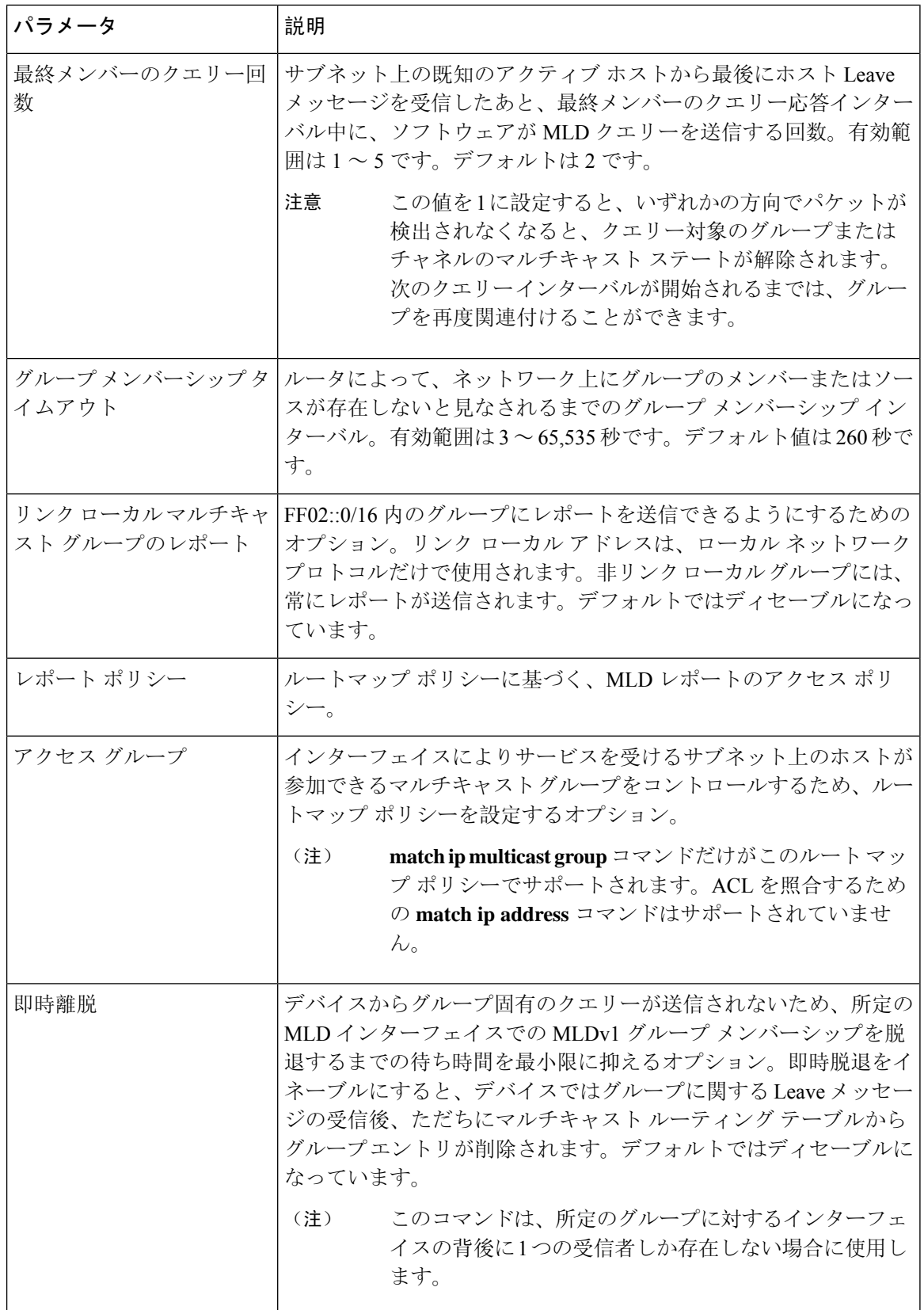

 $\overline{\phantom{a}}$ 

<sup>1</sup> ルートマップ ポリシーの設定方法については、*Cisco Nexus 9000 Series NX-OS Unicast Routing Configuration Guide*を参照してください。

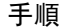

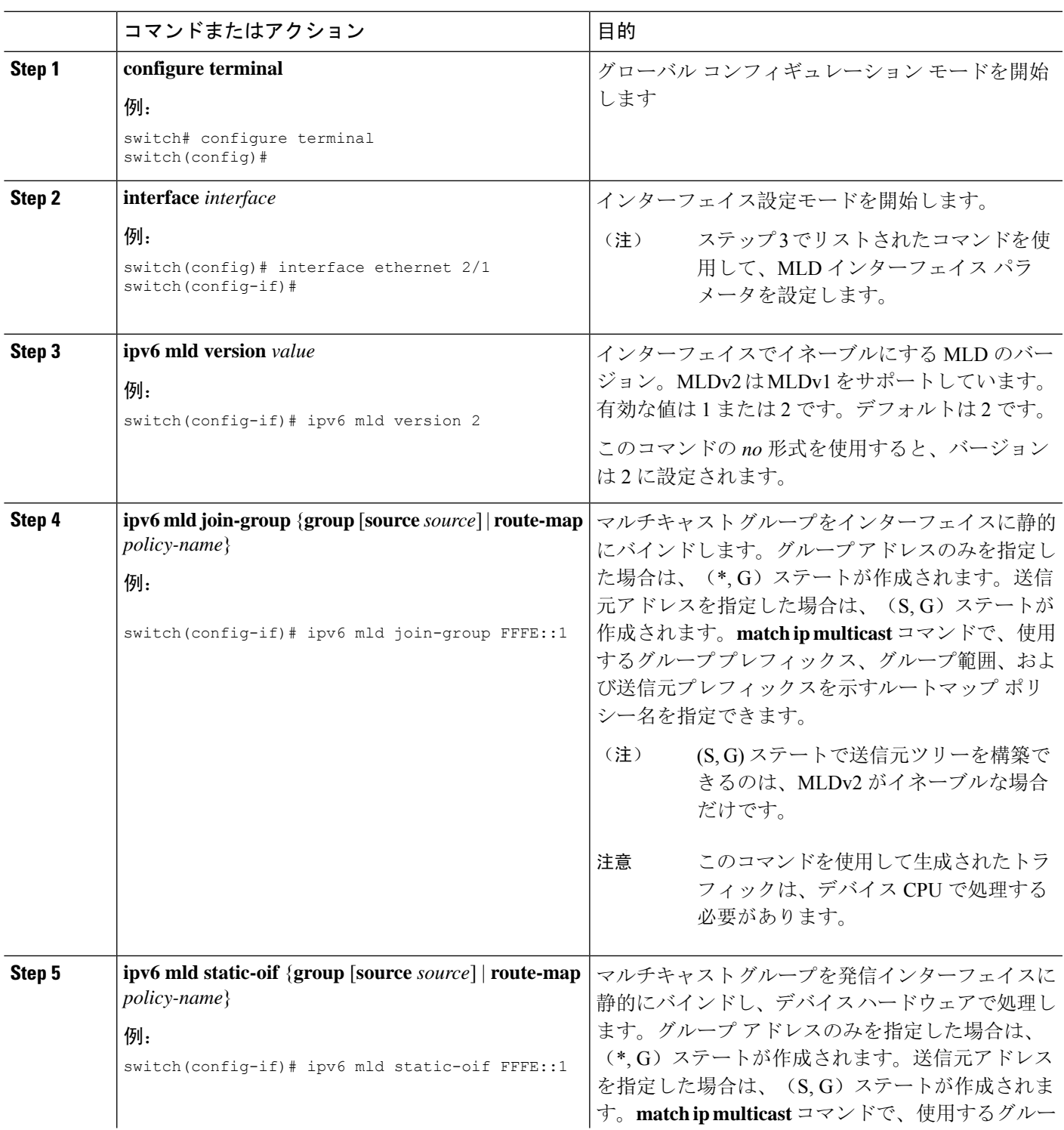

I

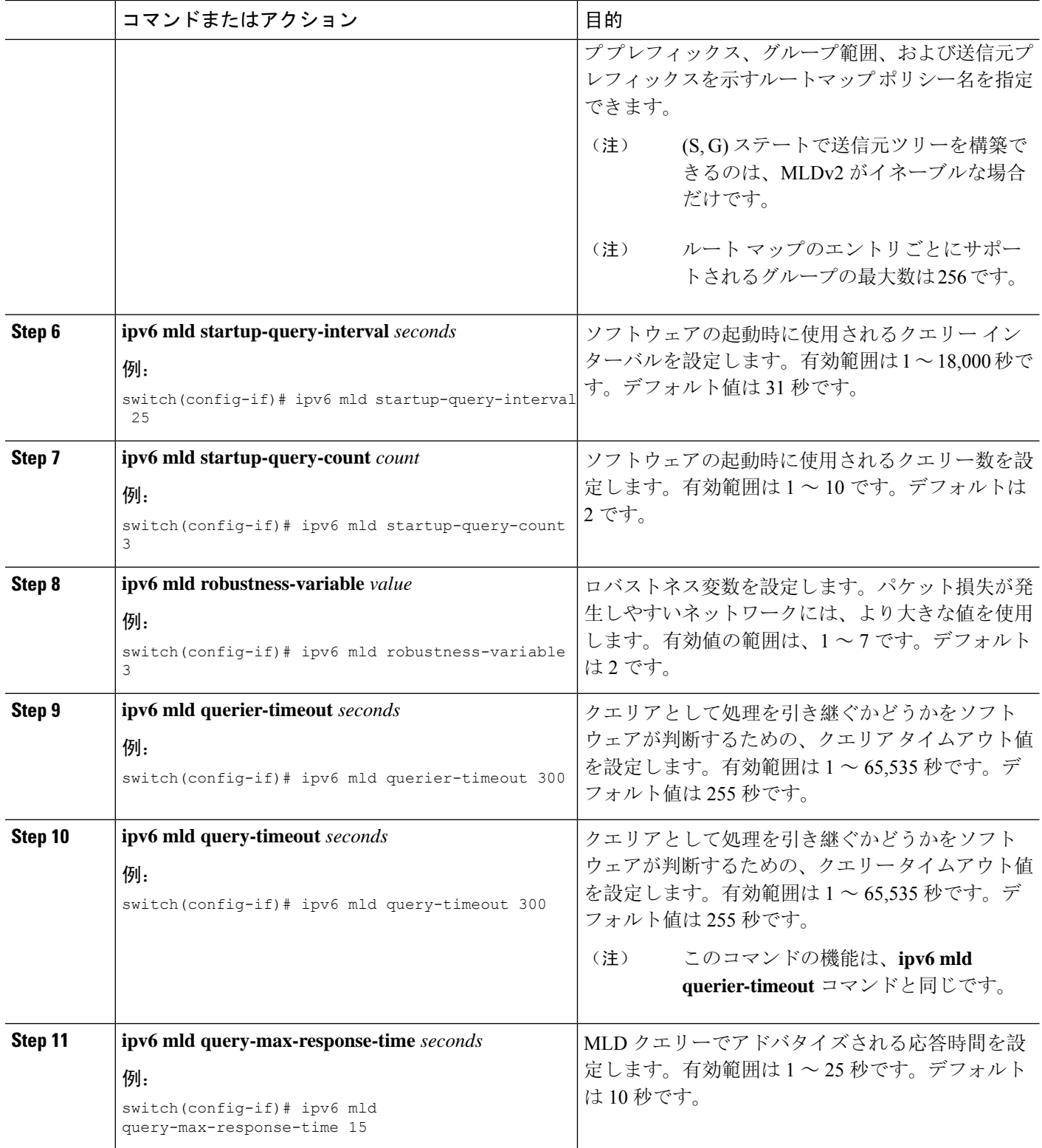

٦

 $\mathbf{l}$ 

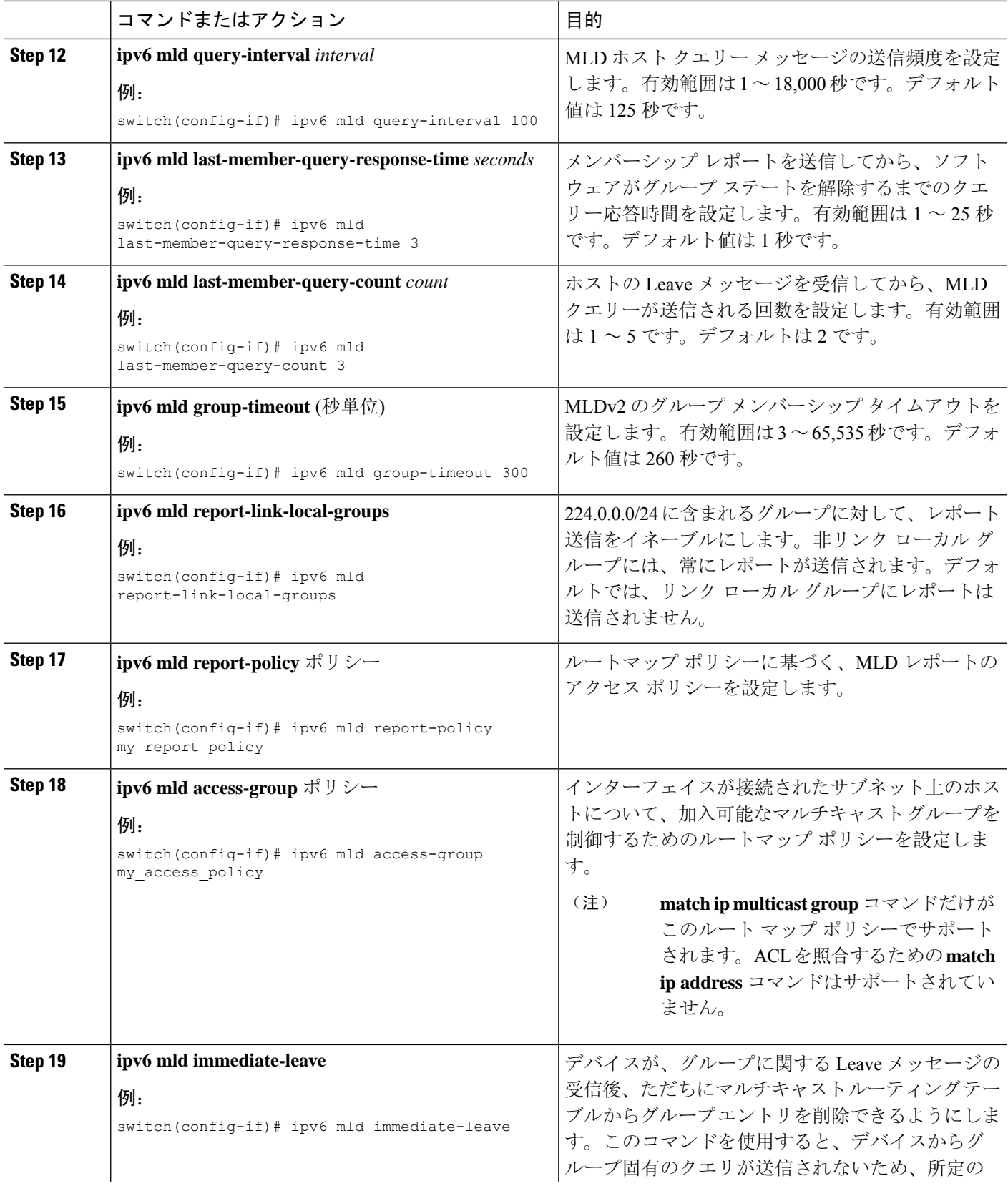

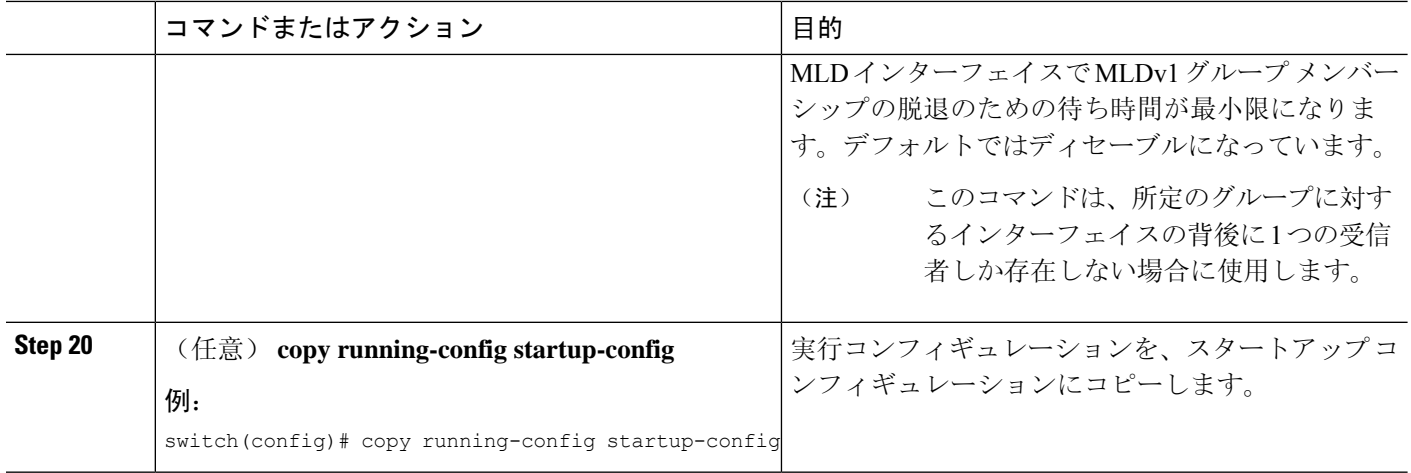

### **MLD SSM** 変換の設定

SSM 変換を設定すると、MLDv1 リスナー レポートを受信したルータで、SSM がサポートされる ようになります。リスナー レポートでグループおよび送信元アドレスを指定する機能を備えてい るのは、MLDv2 だけです。グループ プレフィックスのデフォルト範囲は、FF3x/96 です。

#### 表 **3 : SSM** 変換の例

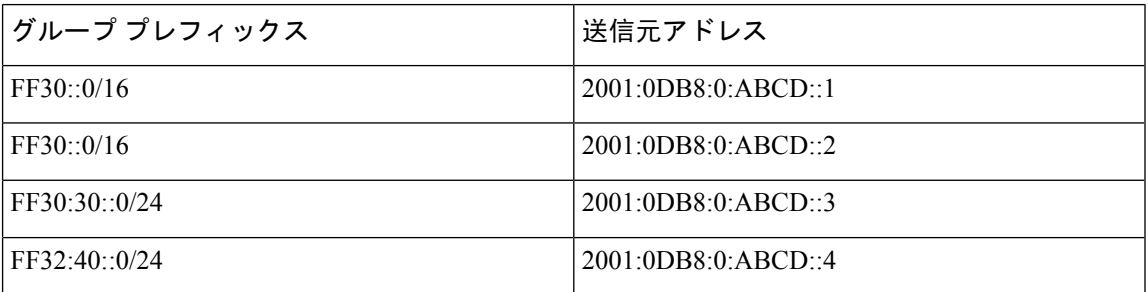

次の表に、MLDv1リスナーレポートにSSM変換を適用した場合に、MLDプロセスによって構築 されるM6RIBルートを示します。複数の変換を行う場合は、ルータにより、各変換内容に対して (S,G) ステートが作成されます。

#### 表 **<sup>4</sup> : SSM** 変換適用後の例

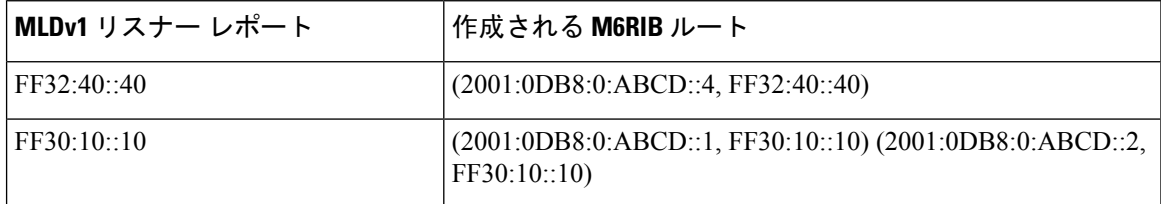

#### 手順

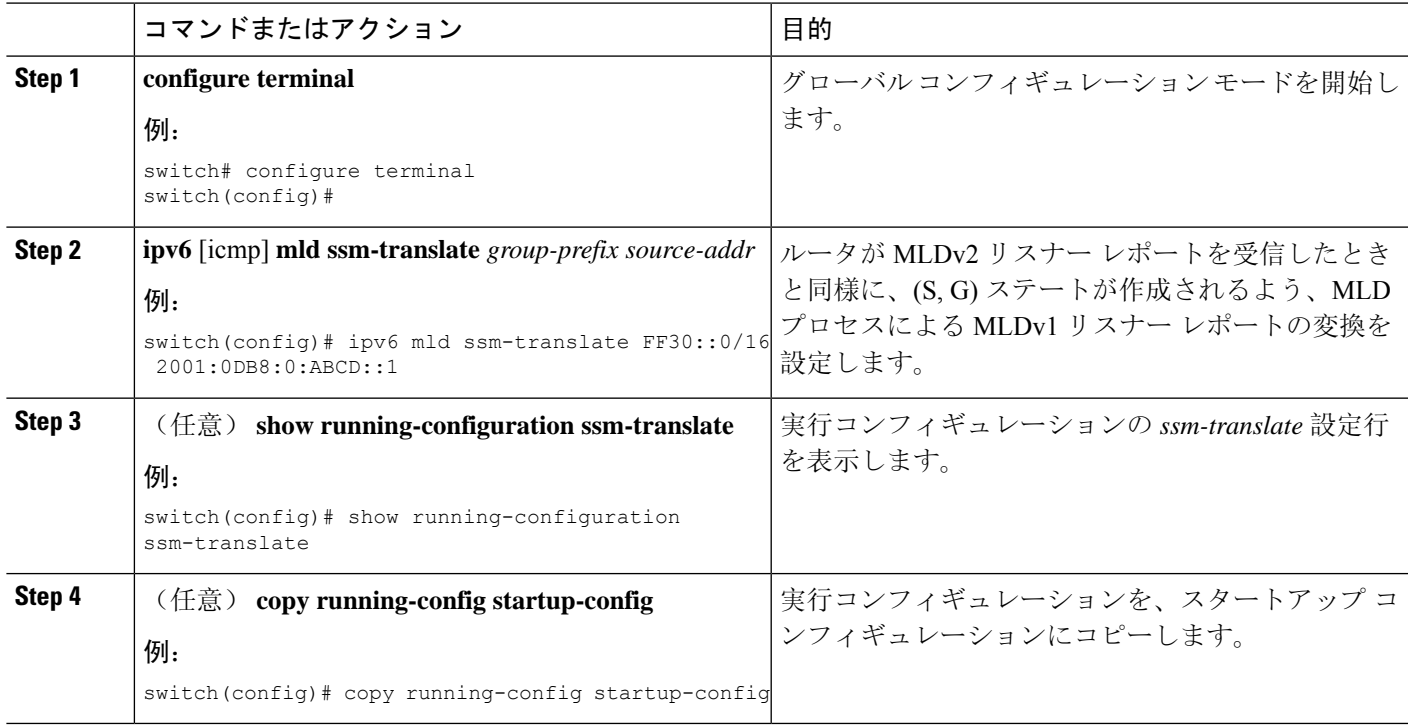

## **MLD** の設定の確認

MLD の設定情報を表示するには、次の作業のいずれかを行います。

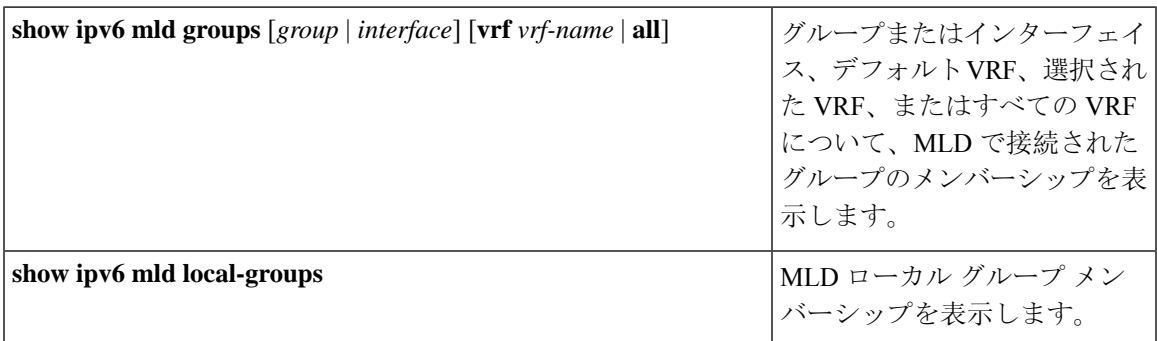

次に、**show ipv6 mld groups** コマンドの出力例を示します。この出力は、10 個のインターフェイ スがグループ ff03:0:0:1::1 に MLD join を送信していることを示しています。そのうち 9 個のイン ターフェイスが MLDv1 join を送信しており、10 番目のインターフェイスがソース 2005:0:0:1::2 と のMLDv2 joinを送信しています。グループには9つのエントリがあり、10番目のエントリがソー ス エントリとして追加されます。

switch# show ipv6 mld groups vrf vrf1 MLD Connected Group Membership for VRF "VRF1" - 52 total entries Type: S - Static, D - Dynamic, L - Local, T - SSM Translated, H - Host Proxy \* - Cache Only

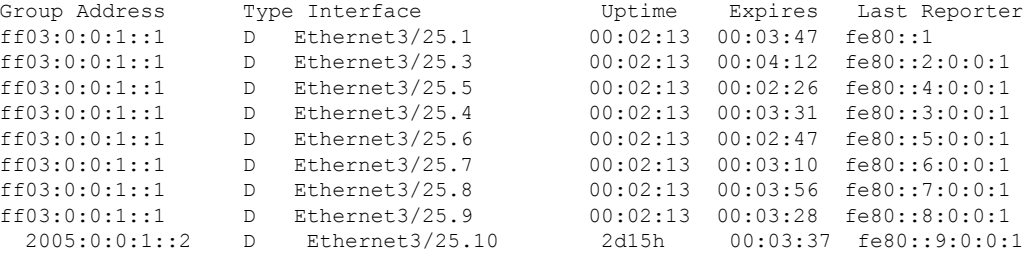

# **MLD** スヌーピングの設定の確認

MLD スヌーピングの設定情報を表示するには、次の作業のいずれかを入力します。

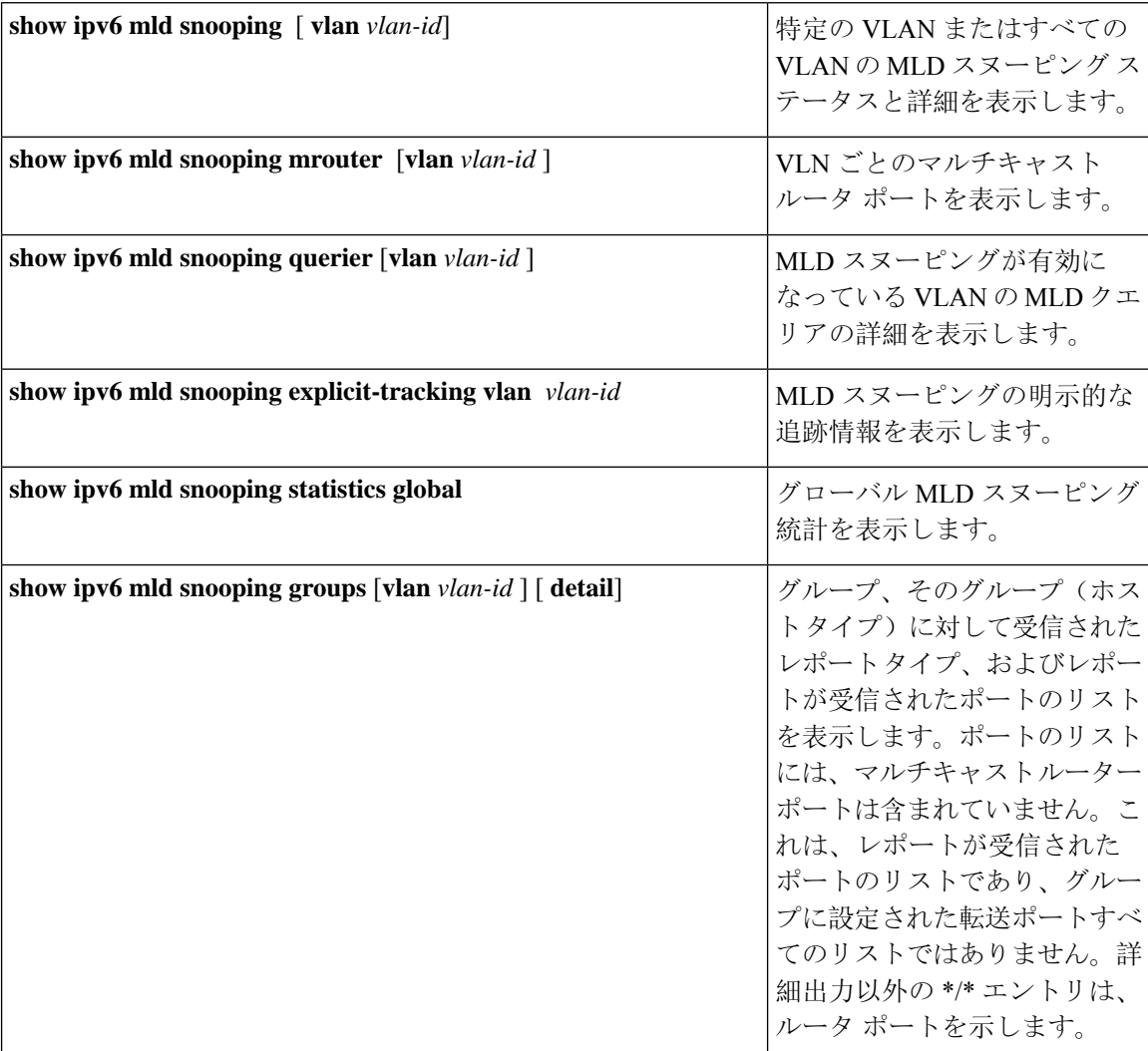

# **MLD** の設定例

次に、MLD の設定例を示します。

```
configure terminal
ipv6 mld ssm-translate FF30::0/16 2001:0DB8:0:ABCD::1
interface ethernet 2/1
 ipv6 mld version 2
 ipv6 mld join-group FFFE::1
 ipv6 mld startup-query-interval 25
 ipv6 mld startup-query-count 3
 ipv6 mld robustness-variable 3
  ipv6 mld querier-timeout 300
 ipv6 mld query-timeout 300
 ipv6 mld query-max-response-time 15
 ipv6 mld query-interval 100
 ipv6 mld last-member-query-response-time 3
  ipv6 mld last-member-query-count 3
 ipv6 mld group-timeout 300
 ipv6 mld report-link-local-groups
 ipv6 mld report-policy my_report_policy
 ipv6 mld access-group my_access_policy
```
**MLD** の設定例

I

٦

翻訳について

このドキュメントは、米国シスコ発行ドキュメントの参考和訳です。リンク情報につきましては 、日本語版掲載時点で、英語版にアップデートがあり、リンク先のページが移動/変更されている 場合がありますことをご了承ください。あくまでも参考和訳となりますので、正式な内容につい ては米国サイトのドキュメントを参照ください。